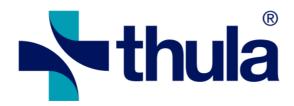

## Forskrivningsmodulen (e-resept) 4.0.0 RC1 (#15411)

**Release Notes** 

8.10.2017

| -customer Feature                                                                                                    |
|----------------------------------------------------------------------------------------------------|
| Unspecified dosing is only allowed for reg prescriptions. Warning message is shown when trying to use "?" for other types of prescriptions.                                                                                                    |
| [ RENO-13363, Resolved, CLONE (3.11) - As a doctor I only want to use "?" is AC dosing for local reg, not for resepter ]                                                                                                    |
| For ak journal draft the caption has been changed to "Usignert AK - journal" with italic font style. The active row is also in italics for a draft.                                                                                                    |
| [ RENO-13355 (137525), Resolved, CLONE (3.11) - Bug 137525: As a user I want to clearly see when the AK-journal printout contains a draft prescription ]                                                                                                    |
| ☐ Kode 301 - "Akutt- og mottaksmedisin" added to kodeverk 7426.  [RENO-13009 (206370), Resolved, (Case 206370) New code in kodeverk 7426 ]                                                                                                    |
| ☐ Accepting draft prescription in PLO installation should not open S15 (start date before today) [RENO-12789 (ERSA 13047), Resolved, (ERSA 13047) As a user in a PLO installation I do not want klargjøringsbildet to open when I approve a draft registrering ] |
| - da Feature                                                                                                    |
| Higher number for triggering the warning for unhandled local resepter in AF. It was updated to 20 if the number was configured less than that.                                                                                                    |
| [ RENO-13397, Resolved, As a user, I want a higher default number for triggering the warning for unhandled local resepter in AF ]                                                                                                    |
| ☐ Kjernejournal (KJ) is now a new source value in the Kilde column (Andre Forskrivninger)                                                                                                    |
| [ RENO-13337, Resolved, As a user, I want to see in AF if a prescription was received from KJ ]                                                                                                    |
| Show information about latest KJ/RF lookup.  Added information on KJ lookup if exists                                                                                                    |
| [ RENO-13336, Resolved, As a user, I want to see in samstemming when the last KJ lookup was made ]                                                                                                    |
| ☐ Information on latest KJ/RF lookup shown in status bar at the bottom right corner                                                                                                    |
| [ RENO-13335, Resolved, As a user, I want to see in the FM status bar when the last KJ lookup was made ]                                                                                                    |
| ☐ Automatic KJ lookups are performed when a patient is opened and the user a KJ access.                                                                                                    |
| [ RENO-13334, Resolved, As a user with KJ access, I want an automatic KJ lookup when I open a patient ]                                                                                                    |
| ☐ When looking up in Kj for patient with locked prescription the user will get popup window.  The popup window will contain information that the locked prescriptions were not returned with the lookup.                                                         |
| [ RENO-13332, Resolved, As a user, I want to be notified if the patient has locked prescriptions in KJ ]                                                                                                    |
| ☐ Users with KJ access are able to perform manual KJ lookups                                                                                                    |
| [ RENO-13320, Resolved, As a user with KJ access, I want to do a manual KJ lookup ]                                                                                                    |
| The first time (only first time) Kj lookup is made the kj will return all active prescriptions for last 3 months Next time the lookup will only return changes from previous lookup.  When patient has locked prescriptions the lookup date will not be saved.   |
| [ RENO-13318, Resolved, As a user, I want the first KJ lookup for a patient to return all active prescriptions ]                                                                                                    |
| Prescriptions that have seponation proposal and prescriptions that are recall drafts are shown in italics like other drafts in PLO printout.                                                                                                    |
| [ RENO-13301, Resolved, As a PLO user, I want the patient prescription printout to indicate a stop draft ]                                                                                                    |
| ☐ It is possible to undo a prescription discarded in AF                                                                                                    |
| [ RENO-13299, Resolved, As a user, I want to undo discarding of a prescription in AF ]                                                                                                    |

|   | Discarding external items in "samstemming" can be undone in "samstemming".  [ RENO-13298, Resolved, As a user, I want to undo discarding of a prescription in samstemming ]                                                                                                    |
|---|----------------------------------------------------------------------------------------------------|
|   | Opening samstemming automatically after an RF lookup is disabled for users without KJ access in PLO. [RENO-13297, Resolved, As a PLO user without a KJ lookup privilege, I do not want to get samstemming automatically ]                                                                                          |
|   | New privilege to define if user can access KJ. It is available for nurses in PLO installations where KJ lookups are enabled.                                                                                                    |
|   | [ RENO-13296, Resolved, As a nurse in PLO, I want to configure if I'm allowed to make KJ lookups ]                                                                                                    |
|   | Users can check a new filter box in AF pane, "Vis alle" which will filter in any discarded items which are not "Ekspederbar" or "Under Ekspedering" and where discarded within the last 3 months.                                                                                                    |
|   | [ RENO-13248, Resolved, As a user, I want to be able to filter out discarded items in AF ]                                                                                                    |
|   | In "samstemming" unmatched discarded items which are neither "ekspederbar" nor "under ekspedering" can be made visible by checking a "vis alle" checkbox, if they where discarded for less than three months ago. Matched items are always shown.                                                                  |
|   | [ RENO-13247, Resolved, As a user, I want to be able to filter out discarded items in samstemming ]                                                                                                    |
|   | Show Discard reason in AF details view. With information on delete time and deleting user. [RENO-13246, Resolved, As a user, I want to see discard comment in AF.]                                                                                                    |
|   | "Fjern" button replaced with "Discard" button in AF. Discarded items shown faded (e.g. as stopped prescriptions in AF)                                                                                                    |
|   | [ RENO-13245, Resolved, As a user, I want to be able to mark an external prescription as "discarded" in AF ]                                                                                                    |
|   | Users that do not have the recall privilege for the prescription being stopped will not see the recall checkbox as no recall will be issued.                                                                                                    |
|   | [ RENO-13223, Resolved, As a nurse I do not want to select recall when creating a stop draft ]                                                                                                    |
| B | KJ settings can now be edited in the admin interface                                                                                                    |
|   | [RENO-13154, Resolved, As an admin, I want to configure the necessary parameters for KJ integration ]                                                                                                    |
|   |                                                                                                    |
|   | Kjernejournal lookup button replaces RF lookup button when applicable.<br>E.g. for nurses in PLO installation when the kjernejournal parameter has been enabled in admin config. [RENO-13153, Resolved, As a nurse in a PLO installation, I want to see a KJ lookup button instead of RF lookup]                   |
|   | A certificate for signing KJ requests can now be configured in the institution configuration admin view, independently of the RF encryption certificate.                                                                                                    |
|   | [ RENO-13152, Resolved, As an admin, I want to configure an institution certificate to use for signing messages ]                                                                                                    |
|   | Kjernejournal (KJ) is now a new source value in the label below the resept status in samstemming [RENO-13338, Testing, As a user, I want to see in samstemming if a prescription was received from KJ ]                                                                                                    |
|   | When looking up in kj for patient with restricted access the user will get warning with information why the lookup failed                                                                                                    |
|   | [ RENO-13333, Testing, As a user, I want to be notified if the patient has restricted access to his medication information in KJ ]                                                                                                    |
|   | In samstemming, it is now possible to link deliveries for paper prescriptions, (received in an M8 message) to a local LIB item. These can not be linked to e-resepts, neither from samstemming or andre forskrivninger  [RENO-13330, Testing, As a samstemming user, I want to link paper prescription deliveries] |
|   | [1.2.10 10000, 100ting, 7.0 a damoternining abot, I want to min paper properlytion deliveres ]                                                                                                    |
|   | Deliveries for paper prescriptions, received in an M8 message are now shown in the Samstemming window. They can then be imported from there into the patient's local LIB.  [RENO-13329, Testing, As a samstemming user, I want to import paper prescription deliveries]                                            |
|   |                                                                                                    |

| When doing KJ lookup the FM will process incoming deliveries (M8.1) if the delivery hasn't been processed before.                                                                              |        |
|----------------------------------------------------------------------------------------------------|--------|
| [ RENO-13327, Testing, As a user, I want to see delivery information received from the KJ ]                                                                                                    |        |
| The FM can now receive recalls via KJ lookups and will store recall information for locally known ite in the same way as when receiving an M7 ("Slettet resept i RF").                         | ms     |
| [ RENO-13326, Testing, As a user, I want to see recall information received from the KJ ]                                                                                                    |        |
| Call legemiddelvarsling service with last kj lookup time. Only check patients that have used kj lookup, when checking whether they need attention.                                             |        |
| [ RENO-13319, Testing, As the EPJ, I want LesPasientStatus to take into account when the last KJ lookup was mad                                                                                | le]    |
| User are able to add, link and recall discarded items.  [RENO-13300, Testing, As a user, I want to add, link or recall a discarded prescription]                                               |        |
| [.t.E.100 100000, 10001119, 710 a accos, 1 thank to acca, milk of 1000111 a another processing to 11                                                                                           |        |
| In PLO installation nurses can accept / reject suggestions which do not require a recall. [RENO-13295, Testing, As a nurse in a PLO, I want to accept some drafts]                             |        |
| The LesPasientStatus EPJ API method now checks if a patient has new/updated medication inform in KJ.                                                                                           | ation  |
| [ RENO-13149, Testing, As the EPJ, I want to get patients with updated medications in KJ when calling LesPasientS ]                                                                            | 3tatus |
| - Customer Defect                                                                                                    |        |
| Defect fixed which could cause update function to be unavailable in samstemming for renewed and changed prescriptions.                                                                         |        |
| [ RENO-13467 (Bug 140354), Resolved, CLONE (3.11) - Bug 140354: The update-button is often not shown in samstemming ]                                                                          |        |
| Fixed issue where trying to change a kosttilskudd item created by an external user would fail and shan error.                                                                                  | าоพ    |
| [ RENO-13368 (Bug 138953), Resolved, CLONE (3.11) - Bug 138953: Error when assistant has imported kosttilskud from M25.1 and click the button "Endre" ]                                        | bb     |
| ☐ Fixed issue where some things done in Samstemming wouldn't update the LIB.                                                                                                    |        |
| [ RENO-13366 (137524), Resolved, CLONE (3.11) - Bug 137524: Delay on updating status on certain actions done Samstemming ]                                                                     | in     |
| ☐ Fixed filter re-initializing incorrectly when there is cave samstemming.                                                                                                    |        |
| [ RENO-13364 (Bug 138210), Resolved, CLONE (3.11) - Bug 138210: Changing filters in samstemming results in a to the starting filter ]                                                          | reset  |
| The FM should now detect the available working area of the current working monitor and set height and/or width to target with if there is room, and then center the FM accordingly on startup. | •      |
| [ RENO-13362 (137576), Resolved, CLONE (3.11) - Bug 137576: The bottom of the FM screen is sometimes not viswhen the FM is opened ]                                                            | sible  |
| □ No error shown when double signing in samstemming.                                                                                                    |        |
| [ RENO-13361 (138410), Resolved, CLONE (3.11) - Bug 138410: Error message when nurse 2 approves draft from 1 for a Reg in samstemming ]                                                        | nurse  |
| ☐ Nurses are not set as prescribers when creating registrations to LIB.                                                                                                    |        |
| [ RENO-13359 (Bug 138664), Resolved, CLONE (3.11) - Bug 138664: PLO: Nurse is the "forskriver" for a Reg ]                                                                                     |        |
| ☐ When nurse is double signing a reg draft the prescription type should keep as reg when s15 opens                                                                                             |        |
| [ RENO-13356 (138332), Resolved, CLONE (3.11) - Bug 138332: PLO: Draft Reg from nurse-1 which nurse-2 wants approve on day 2 is shown as eRp/uRp in klargjøringsbildet (not as REG) ]          | s to   |

|   | Question marks are shown for unspecified dosingValues in<br>- Printout<br>- Mini-journal<br>- Journal                                                                                                    |
|---|----------------------------------------------------------------------------------------------------|
|   | Unspecified dosing fields are not reset when making change to prescription.  [ RENO-13354 (138413), Resolved, CLONE (3.11) - Bug 138413: AK-journal printout: "?"-doses are shown as "0" on the printout ]                                   |
|   | Allow to set dose on same day as seponeringsdato [RENO-13353 (137196), Resolved, CLONE (3.11) - Bug 137196: Prescription screen does not allow dosing to be set on the seponerigsdato when set ]                                             |
|   | Updating FEST should now go normally for all installations, since steps have been taken to ensure there is enough available space.  [RENO-13238, Resolved, FEST update fails due to database columns that are too small]                     |
|   | The total size of attachments to a Helfo application (M2) is now limited to 9 MB. The FM will not allow adding a new attachment if this limit is exceeded.                                                                                   |
|   | [ RENO-13015 (erSak:13261), Resolved, (erSak:13261) Client-side error on large M2 ]                                                                                                    |
|   | Fixed a bug where closing the FM client before RF query/signing queue initialization completed, if the patient had some condition that would display a popup (such as unsent prescriptions), would cause it to hang when next starting up.   |
|   | [ RENO-13007 (erSak:13213), Resolved, (erSak:13213) FM client hangs ]                                                                                                    |
|   | Refresh deleted LIB-comment when user cancels out of the renew with changes prescription screen [RENO-12883 (erSak:13127), Resolved, (erSak:13127) Missing refresh of deleted LIB-comment when user cancels out of the prescription screen ] |
|   | Fixed rounding error when pharmacy delivers a fraction of a package. The FM should reliably be able to compare amount fraction up to 4 decimal places, without reporting inconsistent delivery information on medication.                    |
|   | [ RENO-12825 (129713), Resolved, "Utleveringsinformasjon ufullstending" still showing after processing M9.8 for a resept ]                                                                                                    |
| D | efect                                                                                                    |
|   | Prevent linking external non-AC prescriptions to local AC prescription from AF or samstemming [RENO-13385, Resolved, It's possible to link external non-AC prescriptions to local AC prescription in AF]                                     |
|   | AC journal and printout for drafts shows "Foreslått seponeringsdato:" instead of "Seponeringsdato:" [RENO-13358, Resolved, CLONE (3.11) - Stop dates in stop drafts for AC prescriptions are interpreted as final before they are approved ] |
|   | Improved field validation. Now there should be more consistency in ak window [RENO-13357, Resolved, CLONE (3.11) - Inputting number with more than two decimal digits gets truncated in S.15 in AC mode ]                                    |
|   | Database calls made to get patients in LesPasientStatus are now made in batches of 500.                                                                                                    |
|   | [ RENO-13091 (erSak:13212), Resolved, LesPasientStatus can fail if the ids to look up by are too many ]                                                                                                    |
|   | Seponering and recalling drafts have tooltip with information on who created the draft.  User role of the draft creator was removed from all draft tooltips.                                                                                 |
|   | [ RENO-12991, Resolved, No tooltips are present on seponering and recall drafts ]                                                                                                    |